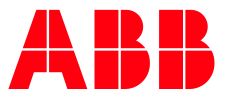

TERRA AC WALLBOX

# **TAC Modbus Communication** Modbus RTU - RS485 and TCP/IP

# **Contents**

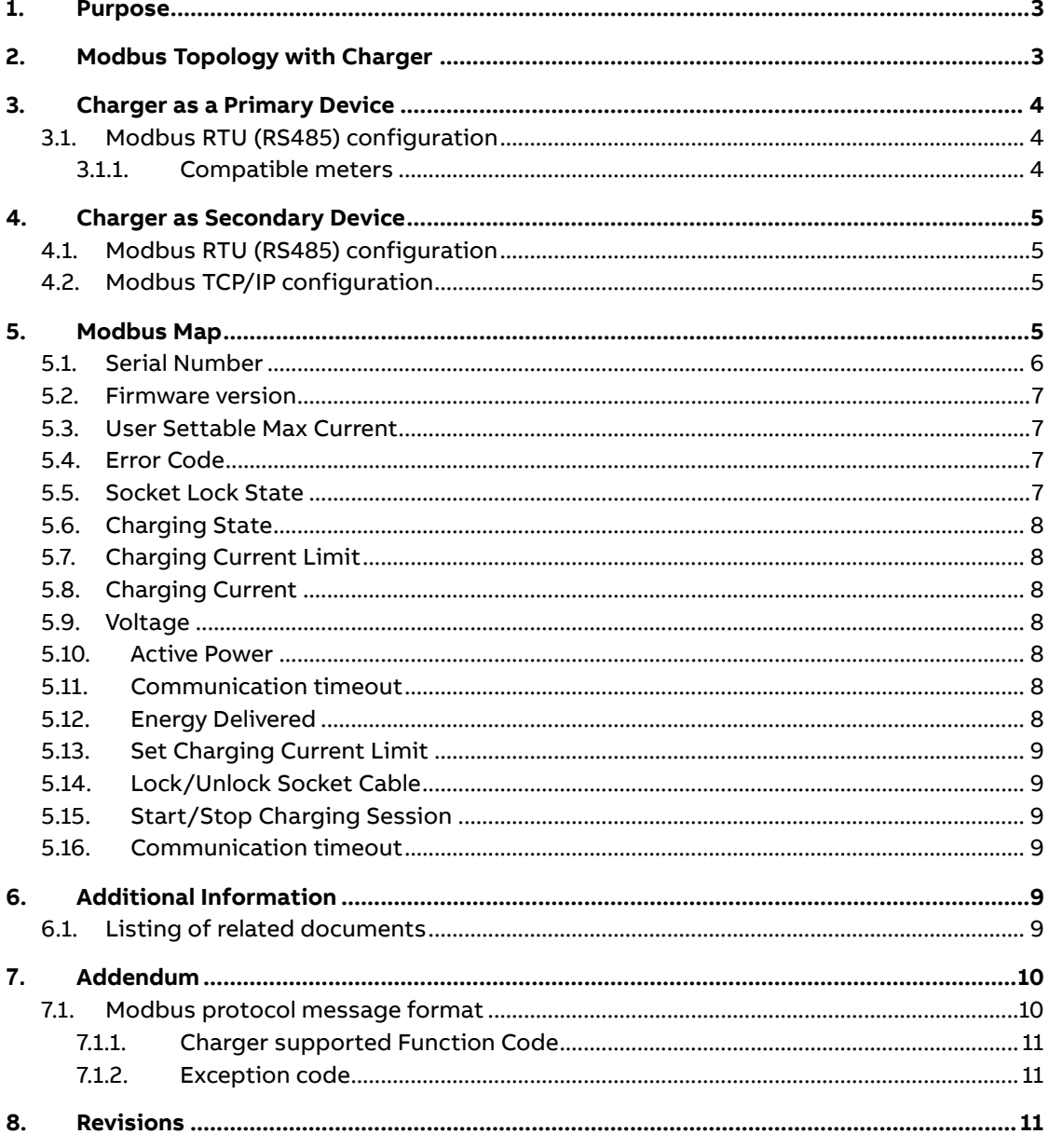

### **1. Purpose**

<span id="page-2-0"></span>This document provides an overview of Modbus interface supported by Terra AC charger. And describes the Modbus registers details for anyone who is indented to establish communication with charger and scope of the document is designed to focus only on communication details.

## **2. Modbus Topology with Charger**

<span id="page-2-1"></span>Modbus protocol enable to transmit information over serial lines between different systems/devices. Modbus devices communication works on the principle of Primary-Secondary (in Modbus RTU terminology) or Client-Server (in Modbus TCP/IP terminology).

The system which is requesting information/action is called Modbus Primary/Client (referred in this document as Primary Device) and the external system which is connected via serial line and responding/performing the action is called Modbus Secondary/Server (referred in this document as Secondary Device).

In essence, chargers act as a primary device mode if Modbus interface is used for reading an external meter or as a secondary device mode charger is controlled by any external system (often called local controller) which is managing the chargers.

For wiring/connection details with charger, refer "Electrical installation" section in the Terra AC Installation Manual.

There are different topology possible with charger and could be configured in the "Load Balance" option in the Terra Config app.

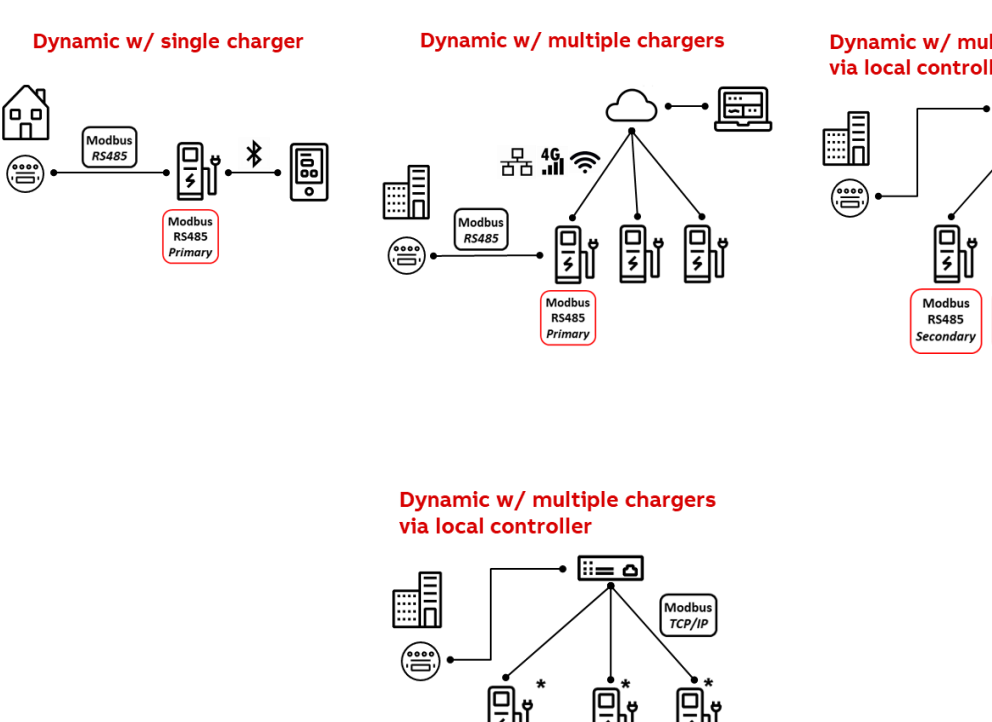

Dynamic w/ multiple chargers via local controller

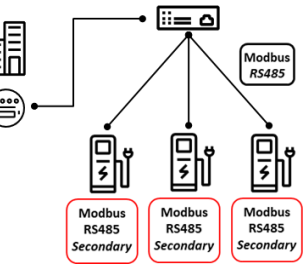

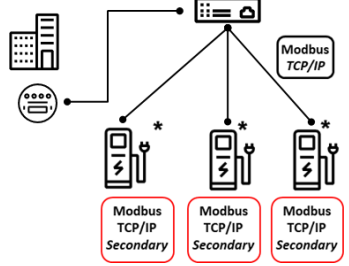

For more details refer to Load Management user manual.

# **3. Charger as a Primary Device**

<span id="page-3-1"></span><span id="page-3-0"></span>An external meter could be integrated with charger via Modbus RTU – RS485 where charger reads the external meter data via Modbus registers and uses for load management.

### **3.1. Modbus RTU (RS485) configuration**

To establish successful communication, protocol related settings need to be matched between meter and charger. For this purpose, Terra Config mobile app provides "communication Settings" options for example speed/baud rate of Modbus.

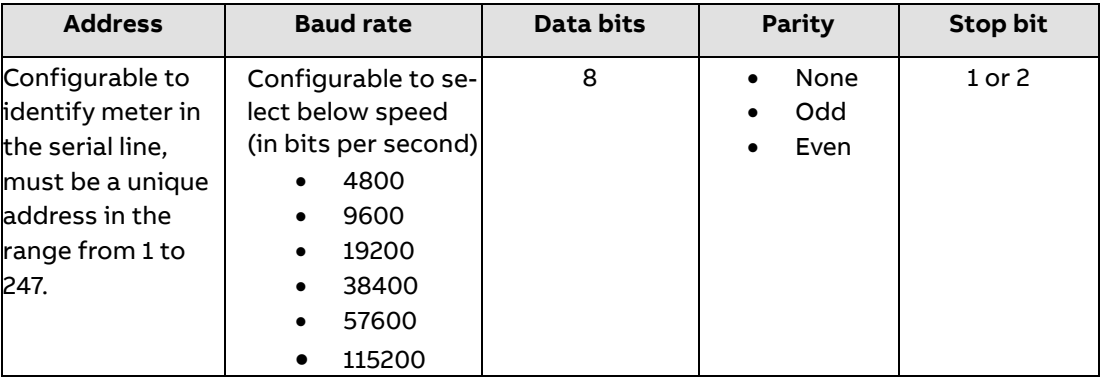

#### **3.1.1. Compatible meters**

<span id="page-3-2"></span>Here is the list of meters compatible with charger to act as secondary device.

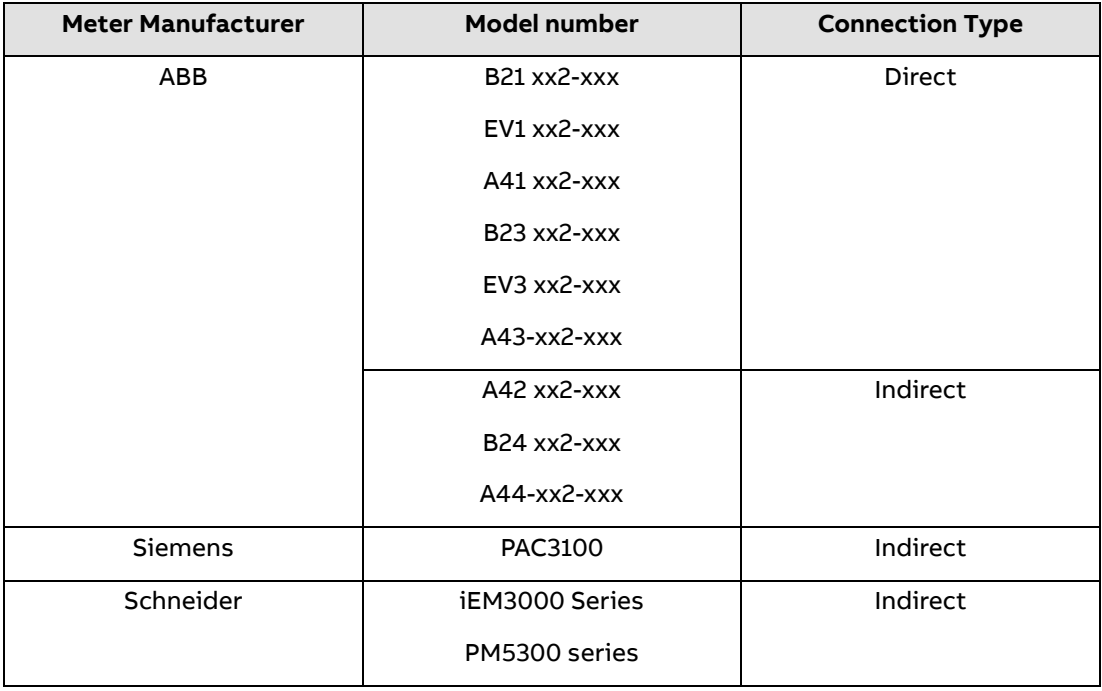

#### Remark:

Terra Config also provides an option to configure phase related setting of a meter according to the installation.

# **4. Charger as Secondary Device**

<span id="page-4-0"></span>Charger supports to establish a network with primary device by Modbus RTU or TCP/IP. When charger is in secondary mode connected to local controller, recommended polling interval for readable data is 30s~90s. Based on the polling operation (at least read a register) and configurable timeout period, charger could understand whether Modbus communication is healthy or not. In case of unhealthy, charger could get into error state and stop the charging session.

### **4.1. Modbus RTU (RS485) configuration**

<span id="page-4-1"></span>Terra Config mobile app provides below options to establish connection.

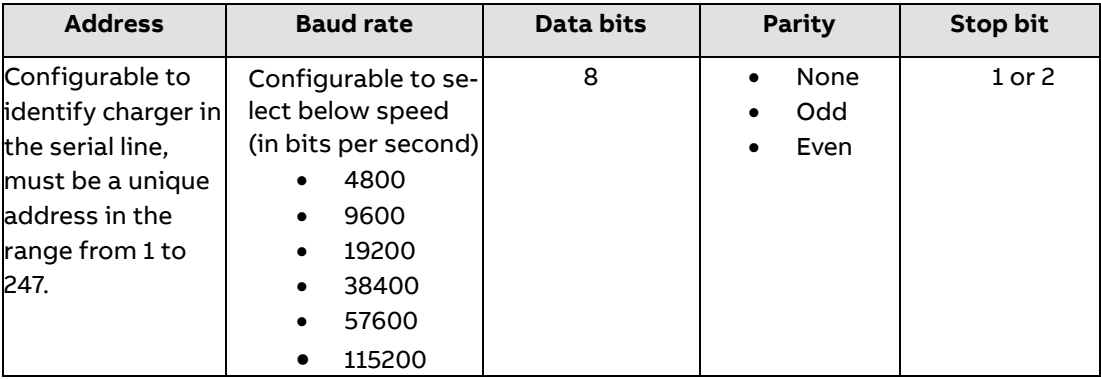

#### Remark:

Many chargers could be daisy chained by wiring as a serial line. In this case, cable electrical characteristics and length choice, and other, may influence the overall setup. In such case a repeater may be helpful to improve the signal level.

### **4.2. Modbus TCP/IP configuration**

<span id="page-4-2"></span>Terra Config mobile app provides the options below to establish connection.

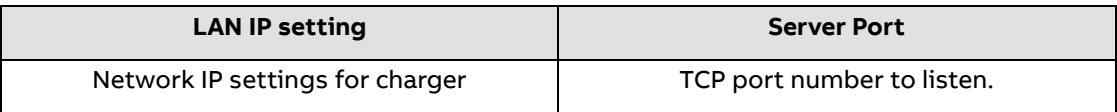

Remark:

Note that while configuring the Modbus TCP, the mobile app indicates to disable LAN for Charger Link to enforce dedicated purpose. In general, chargers could be connected as different topology with LAN/Ethernet port to form a network with the primary device. Also, note that few variants of chargers come with "Daisy-chain", refer brochure for more details.

# **5. Modbus Map**

<span id="page-4-3"></span>Charger supports below Modbus map (i.e.) where, what and how the data is stored.

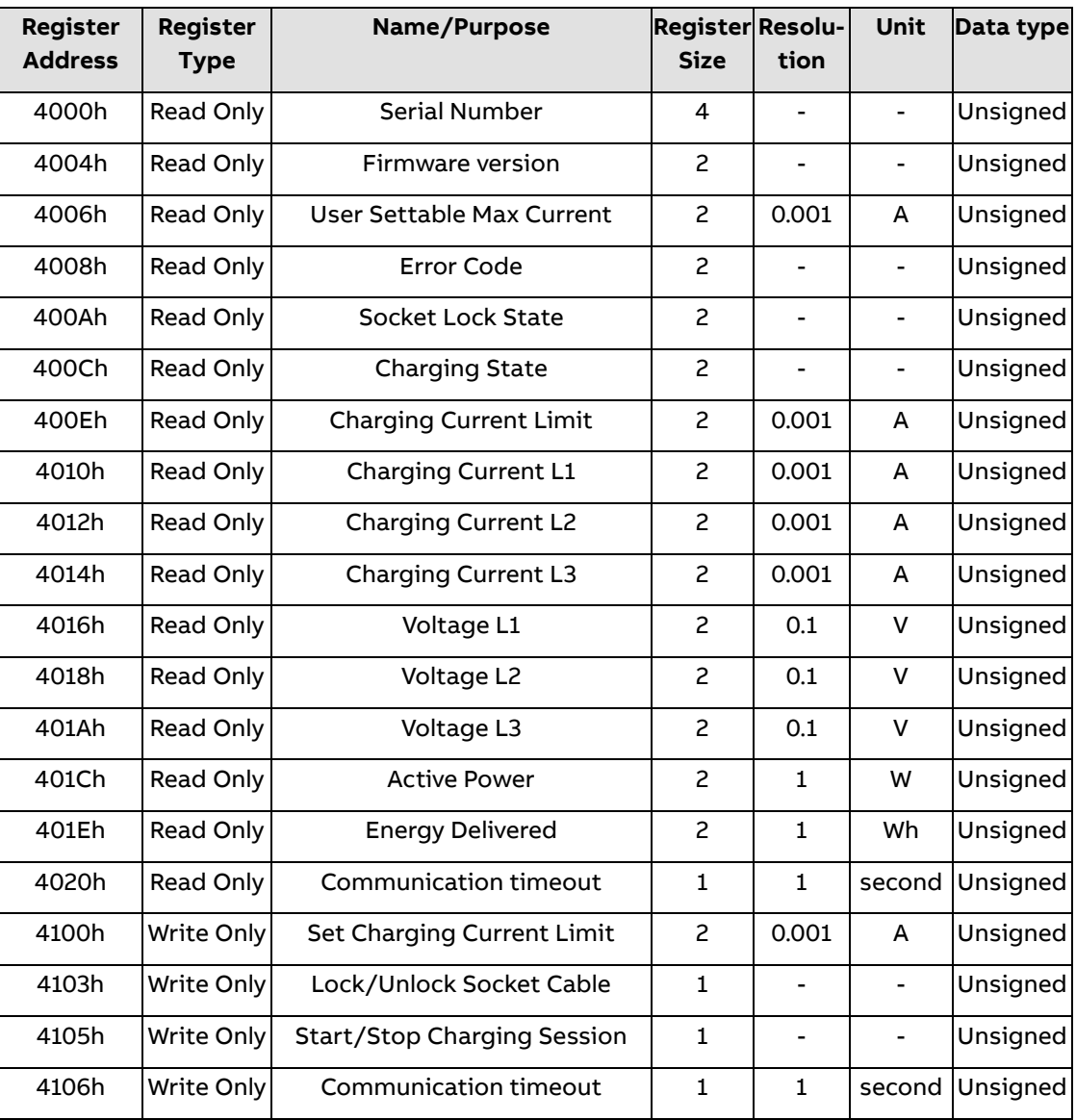

#### **5.1. Serial Number**

<span id="page-5-0"></span>This register provides information about serial number of the charger.

Note that it's an encoded/extracted information in the below format from actual serial number.

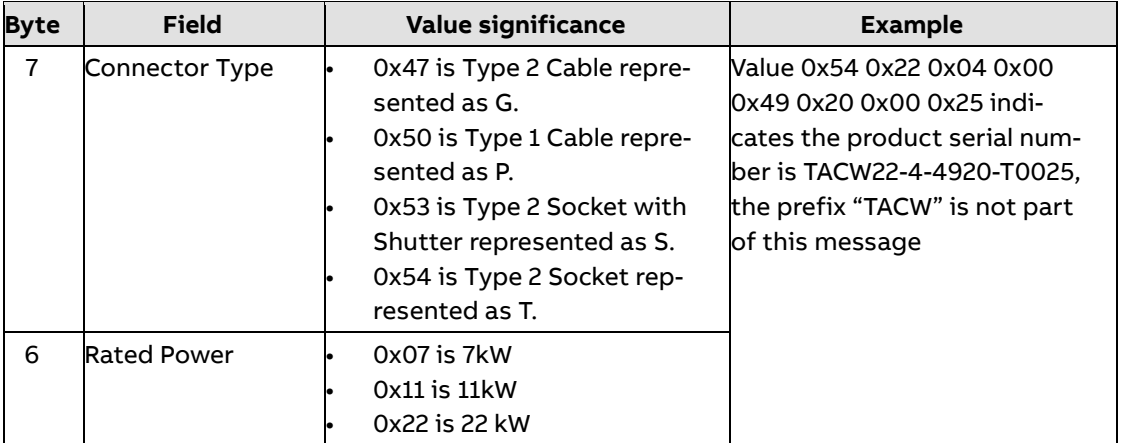

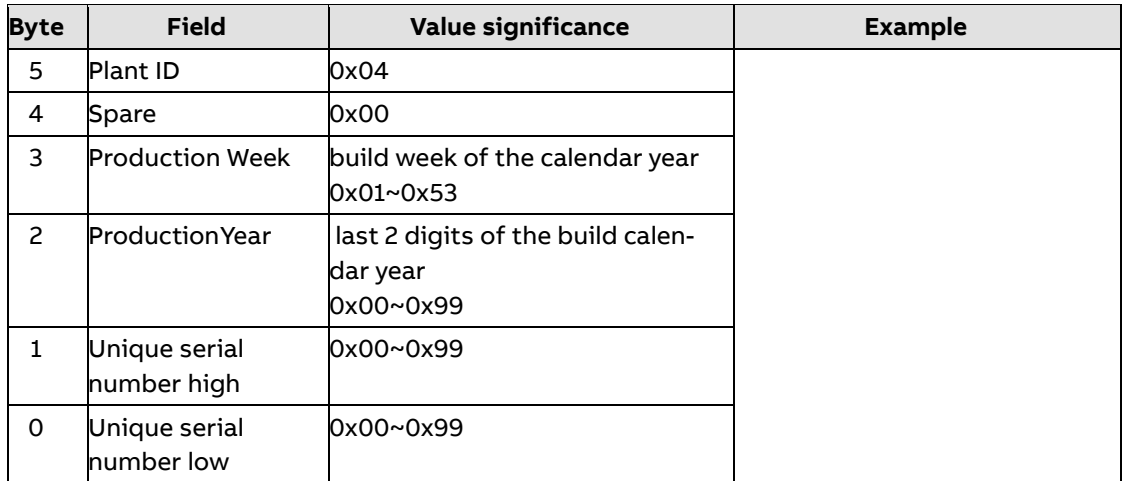

#### **5.2. Firmware version**

<span id="page-6-0"></span>This register provides the firmware version of the charger.

<span id="page-6-1"></span>For example, value 0x01 0x02 0x13 0x00 indicates the firmware version is v1.2.13, the last byte is reserved.

#### **5.3. User Settable Max Current**

<span id="page-6-2"></span>This register provides the maximum current value that can be supported by the hardware of the charger which is settable by Terra Config app.

#### **5.4. Error Code**

<span id="page-6-3"></span>This register provides the error code of the charger. Value 0 represents No error. For other error code refer section "Troubleshooting" in the Terra AC user manual.

#### **5.5. Socket Lock State**

This register provides the below possible state. 'Connector Type' in the Serial number provides the information about whether the charging cable is socket version or not. Lock is possible only with socket version.

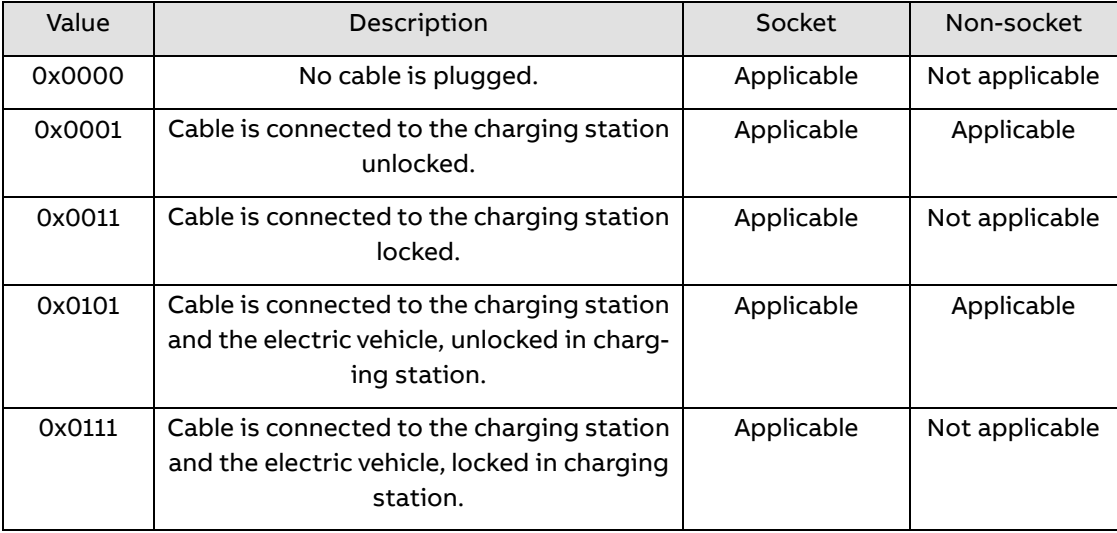

### **5.6. Charging State**

<span id="page-7-0"></span>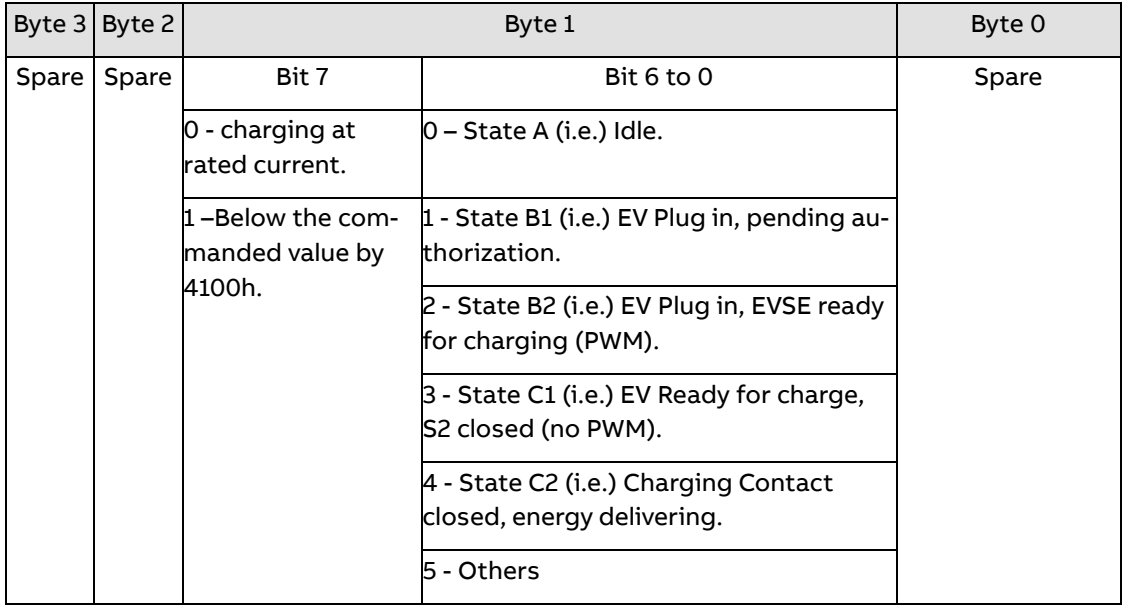

<span id="page-7-1"></span>• The 'State x' above are represented from IEC 61851-1, however no intention to reflect all state in this register.

### **5.7. Charging Current Limit**

<span id="page-7-2"></span>This register provides the current limit chosen by the charger based on the various condition which include the 4100h register value.

#### **5.8. Charging Current**

<span id="page-7-3"></span>This register provides the measured current value on each phase.

#### **5.9. Voltage**

This register provides the measured voltage value on each phase.

<span id="page-7-4"></span>And values are based on the "Electrical Grid Network Type" configuration settings via Terra Config mobile app (i.e.) voltage value represents whether Line to Neutral or Line to Line.

#### **5.10. Active Power**

<span id="page-7-5"></span>This register provides the active power.

#### **5.11. Communication timeout**

<span id="page-7-6"></span>This register provides readback from 4106h.

#### **5.12. Energy Delivered**

This register provides the transferred energy of the current charging session.

### **5.13. Set Charging Current Limit**

<span id="page-8-0"></span>This provides an option to set charging current limit of the charger.

Since the charger uses an internal algorithm for load management, the current limit which is set may not be same as charger's load management decision. For this purpose, read back 400E register provides knowledge to the user.

In addition to that charging session will enter Pause state when the current limit is less than 6A. After that when current limit is set above 6A, then charging session will be resumed. The choice of 6A is derived from IEC 61851-1.

### **5.14. Lock/Unlock Socket Cable**

<span id="page-8-1"></span>This register provides an option only for Socket cable to lock or unlock on Charger side.

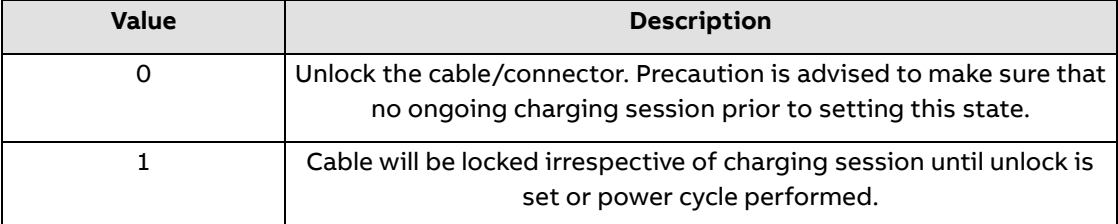

#### **5.15. Start/Stop Charging Session**

<span id="page-8-2"></span>This register provides an option to start or stop a charge session.

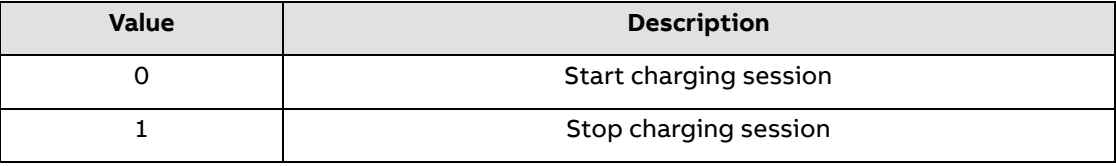

#### **5.16. Communication timeout**

<span id="page-8-3"></span>This register provides an option to configure when the charger could decide whether charger lost communication with primary device as no operation (for example no read operation/pooling) performed within this timeout period in seconds.

<span id="page-8-4"></span>The default value is 60 seconds. The range possible Is from 10 to 65535.

# **6. Additional Information**

#### **6.1. Listing of related documents**

<span id="page-8-5"></span>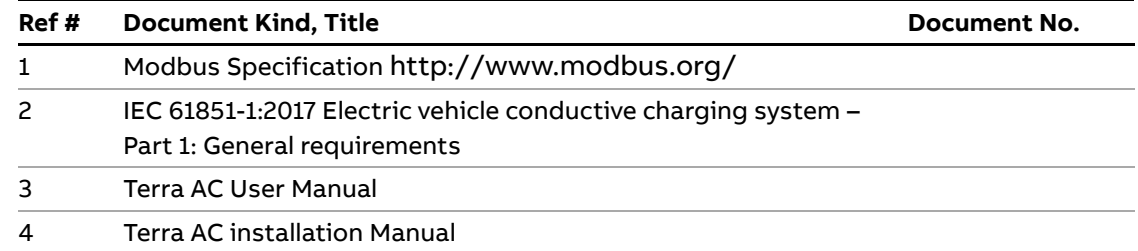

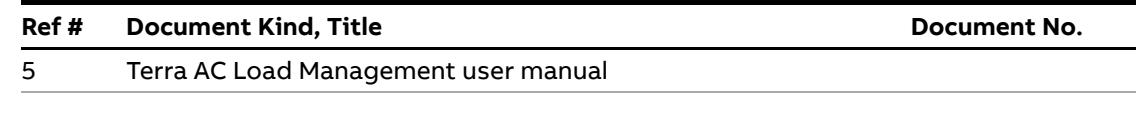

# <span id="page-9-0"></span>**7. Addendum**

#### **7.1. Modbus protocol message format**

<span id="page-9-1"></span>This section provides the supporting information from the Modbus specification. For detailed information, refer Modbus specification.

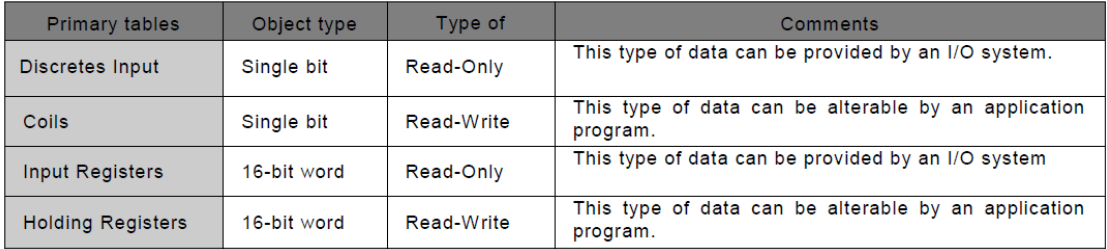

Modbus map is organized as table and each register is 1 word = 16 bits = 2 bytes. And Modbus uses a "big-Endian" representation for addresses and data items. This means that when a numerical quantity larger than a single byte is transmitted, the most significant byte is sent first.

Below indicates the general Modbus frame structure which is used for Modbus message transaction.

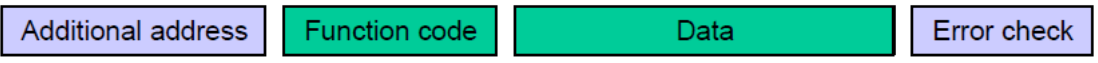

The Modbus data could be obtained in the below sequence during error free scenario.

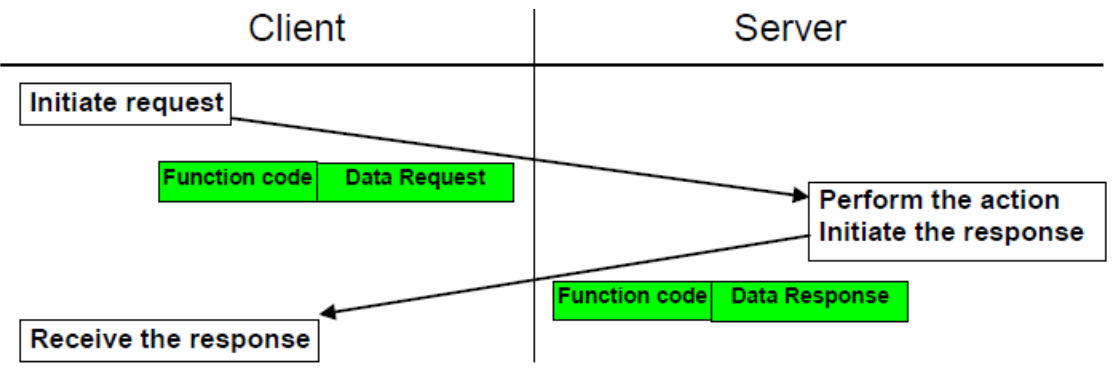

Here is the sequence during error scenario.

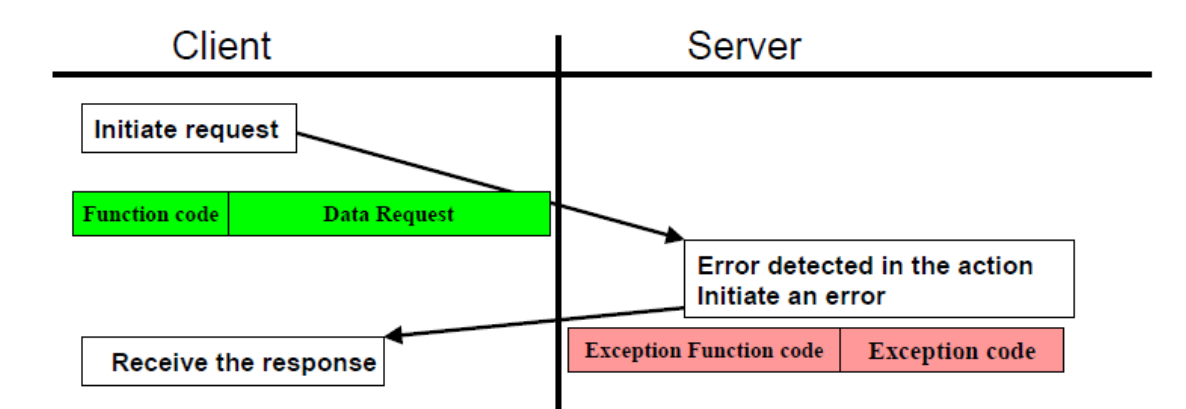

#### **7.1.1. Charger supported Function Code**

<span id="page-10-0"></span>Charger designed to support only the below Function Code.

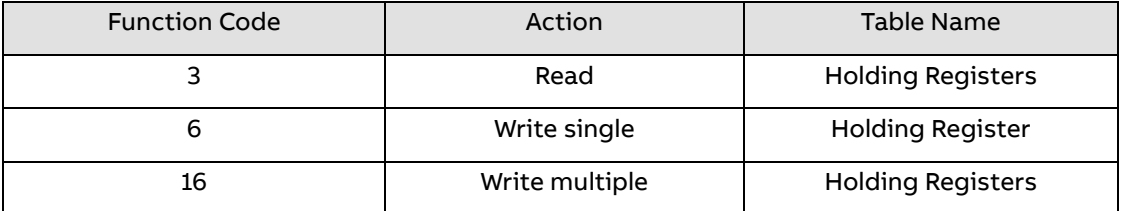

#### **7.1.2. Exception code**

<span id="page-10-1"></span>If an error should occur while processing a request, then the charger gives an exception response that contains an exception code. In the exception response the function code is set to the function code of the request plus 0x80.

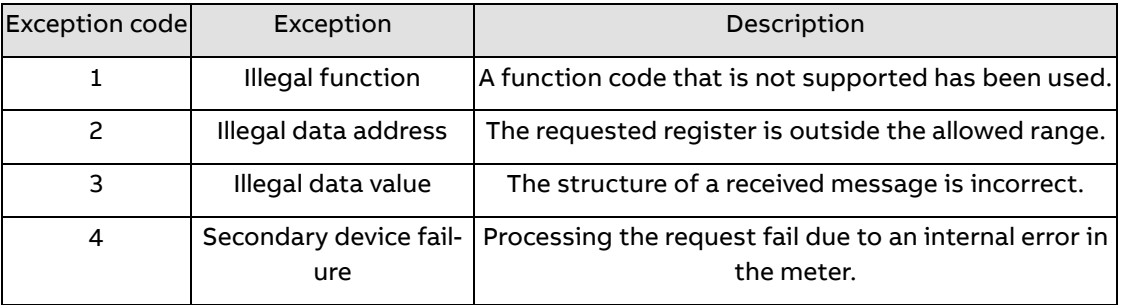

# <span id="page-10-2"></span>**8. Revisions**

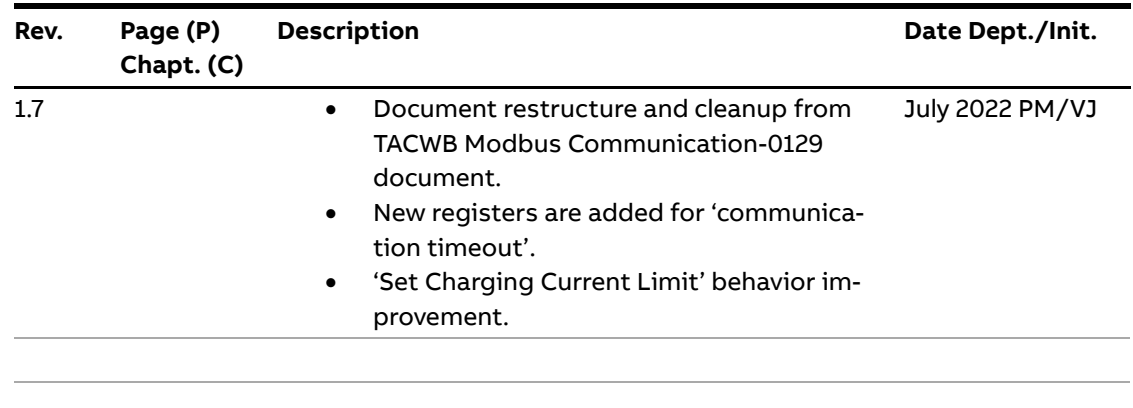